**2019-20 New York State Alternate Assessment (NYSAA)**

**Additional Training Materials: Administration of NYSAA through DLM Alternate Assessment** 

## **Security Agreement**

Each school year, all users in Educator Portal must electronically agree to the DLM security agreement. This electronic agreement is accessed in Educator Portal. Educators must read the security agreement and change the default setting from "not agree" to "I have read this security agreement and agree to follow the standards." Then educators must type in his/her name and click "**save**." Each test administrator must follow each of the steps prior to administering an operational assessment. The security agreement must be completed to work in the Kite: Educator Portal system. This is what the security agreement looks like:

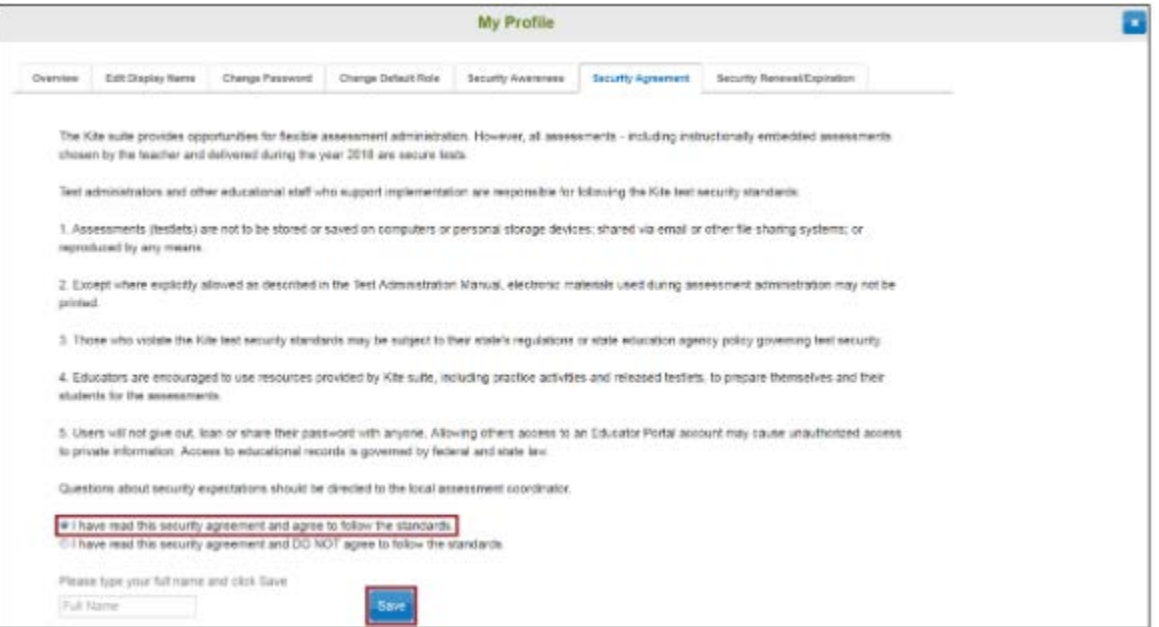